You can start Comsol with the following short commands

Version 5.6: comsol56 Version 5.5: comsol55 Version 5.4: comsol54

You can start Your Comsol script (\*.mph file) with the following generic command: comsol.batch inputfile.mph

Hint: For the usage of this generic job script comsol.batch inputfile.mph You need the right comsol environment.

If the comsol environment ist not (!) set permanently in Your Account please set the right comsol version in Your current terminal with the command: module purge; module load comsol/v56

Please check upcoming comsol events here: [here](https://www.comsol.de/events) [Externer Link](https://www.comsol.de/events)

From: <https://www1.tu-ilmenau.de/hpcwiki/> - **hpcwiki**

Permanent link: **<https://www1.tu-ilmenau.de/hpcwiki/doku.php?id=comsol&rev=1639389412>**

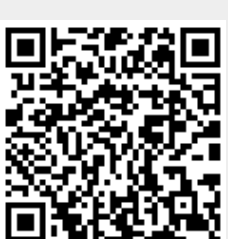

Last update: **2021/12/13 10:56**